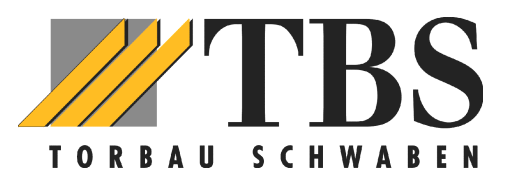

# **Kurzanleitung Funktion Funk-Tastencodeschloss FCT 3**

**Zugangscode (Öffnungscode) ändern: (Werkseitig sind programmiert für)**

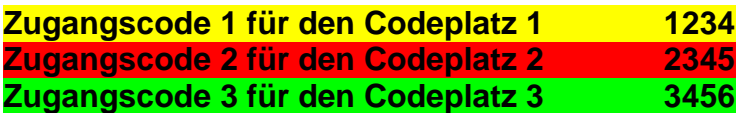

## **Programmierung von Tor 1 (Codeplatz 1)**

- Υ **Schlüsseltaste 1 x drücken** *(kurzes Lichtsignal)*
- Υ **Zugangscode (4-stellig) eingeben (1-2-3-4) (später dann den geänderten Code)**
- Υ **Schlüsseltaste drücken** *(bei richtiger Eingabe erfolgt ein langes Lichtsignal)*
- Υ **Neuen Zugangscode eingeben (4-stellig)**
- Υ **Schlüsseltaste drücken** *(bei richtiger Eingabe erfolgt ein langes Lichtsignal)*
- Υ **Erneut neuen geänderten Zugangscode eingeben**
- Υ **Schlüsseltaste drücken** *(bei richtiger Eingabe erfolgt ein langes Lichtsignal)*
- Υ **Der eingegebene Zugangscode ist ab sofort gültig**
- Υ **Fertig**

### **Programmierung von Tor 2 (Codeplatz 2)**

Υ **Schlüsseltaste 2 x drücken** *(kurzes Lichtsignal)*

Υ **Sonst wie oben ab Punkt 2**

### **Programmierung von Tor 3 (Codeplatz 3)**

- Υ **Schlüsseltaste 3 x drücken** *(kurzes Lichtsignal)*
- Υ **Sonst wie oben ab Punkt 2**

### **Zuordnen des Öffnungscodes vom Handsender zur Tastatur**

- Υ **Den gültigen Zugangscode eingeben für Tor 1, 2 oder 3 (sonst nichts drücken!!)**
- Υ **Handsender an Codeschloss halten (bei Ziffer 3 oder 9)**
- Υ **Handsendertaste drücken und dauerhaft gedrückt halten. (Vorraussetzung: HS ist bereits am Empfänger Tor angemeldet und eingelernt!)**
- Υ **Schlüsseltaste drücken bis ein schnelles Lichtsignal kommt (ca. 4 sec.)**
- Υ **Beide tasten bis zum Ende les Lernvorganges festhalten, so lange bis ein langes Lichtsignal erscheint**
- Υ **Beide Tasten loslassen, danach ist der Sender programmiert**
- Υ **Fertig**

### *WICHTIG!!*

*Wenn alle Vorgänge beendet sind und auch nach jeder Tasteneingabe (ausser programmieren) muss immer bis zum langen Lichtsignal gewartet werden, bevor neue Eingaben erfolgen können.*